# **Technaxx® \* Manuale Utente OBD II Scanner TX-184**

Prima di utilizzare l'apparecchio per la prima volta, leggere attentamente le istruzioni d'uso e le informazioni relative alla sicurezza.

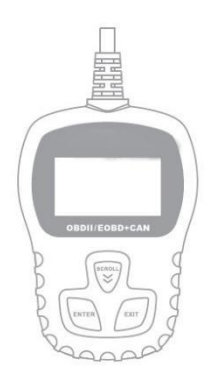

Questo apparecchio non è destinato all'uso da parte di persone (compresi i bambini) con ridotte capacità fisiche, sensoriali o mentali o da persone prive di esperienza o conoscenza, a meno che non siano supervisionati o istruiti sull'uso di questo dispositivo da una persona responsabile della loro sicurezza.

Numero di telefono di servizio per il supporto tecnico: 01805 012643\* (14 cent/minuto da linea fissa in Germania e 42 cent/minuto da rete cellulare).

E-mail gratuita: **support@technaxx.de**

\*L'assistenza telefonica è disponibile dal lunedì al venerdì dalle 9:00 alle 13:00 e dalle 14:00 alle 17:00 Conservare attentamente questo manuale per riferimenti futuri o per accompagnare il prodotto in caso di cessione. Fare lo stesso con gli accessori originali di questo prodotto. In caso di garanzia, si prega di contattare il rivenditore o il negozio dove

### *Buon divertimento con il tuo prodotto \* Condividi la tua esperienza e le tue opinioni su uno dei famosi portali Internet.*

questo prodotto è stato acquistato.

# Tabella dei contenuti

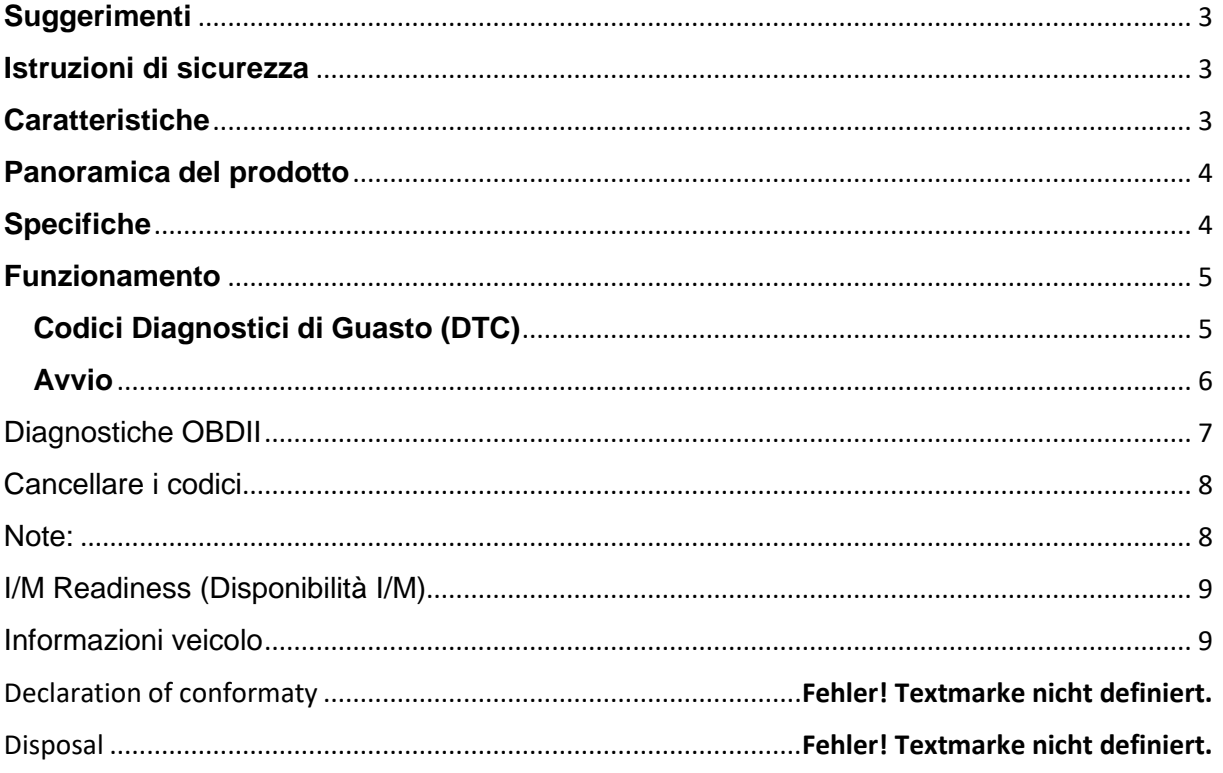

## <span id="page-2-0"></span>**Suggerimenti**

● Il dispositivo è destinato esclusivamente all'uso privato e non commerciale. ● Utilizzare questo dispositivo solo come descritto in questo manuale utente. ● Non posizionare alcuna parte di questo dispositivo in acqua o altri liquidi. **●** Non maneggiare il dispositivo con le mani bagnate. **●** Quando si scollega il cavo, afferrarlo e tirarlo dalla spina. Non tirare il cavo stesso. **●** Non lasciare il cavo sul bordo di un tavolo o su una superficie di lavoro. **●** Evitare che entri in contatto con superfici calde. **●** Tenere lontano da fonti di calore per evitare la deformazione delle parti in plastica.

## <span id="page-2-1"></span>**Istruzioni di sicurezza**

**●**Eseguire sempre i test automotive in un ambiente sicuro ●Non tentare di utilizzare o monitorare con lo strumento mentre si è alla guida di un veicolo. Operare o monitorare con lo strumento comporta la distrazione del conducente e potrebbe causare un incidente mortale. **●**Indossare dispositivi di protezione oculare conformi agli standard ANSI. **●**Operare con il veicolo in un'area di lavoro adeguatamente ventilata: I gas di scarico sono velenosi. **●**Posizionare la leva del cambio in posizione PARK (PARCHEGGIO) (in caso di trasmissione automatica) o NEUTRAL (FOLLE) (in caso di trasmissione con cambio manuale) e assicurarsi che il freno di stazionamento sia inserito.

**●** Conservare lo strumento di scansione asciutto, pulito, senza tracce di olio/acqua o grasso. **●** Utilizzare un detergente delicato applicato su un panno pulito per pulire, quando necessario, la parte esterna dello strumento di scansione. Tenere il materiale di imballaggio, come buste di plastica, elastici o batterie, fuori della portata dei bambini, poiché questi materiali presentano un rischio di soffocamento. ● Non smontare il dispositivo. ● Non esporre il dispositivo a temperature elevate. ● Il dispositivo è destinato esclusivamente all'uso privato.

# <span id="page-2-2"></span>**Caratteristiche**

- Recupero delle informazioni relative al veicolo (VIN, CIN, CVIN)
- Compatibile con la maggior parte dei veicoli annata 1996 e successivi OBD II e CAN
- Recupero dei codici generici (P0, P2, P3 e U0) e specifici (P1, P3, U1)
- Opzioni di menu multilingue e definizione del codice
- <span id="page-2-3"></span>• Lettura e cancellazione dei codici

# **Panoramica del prodotto**

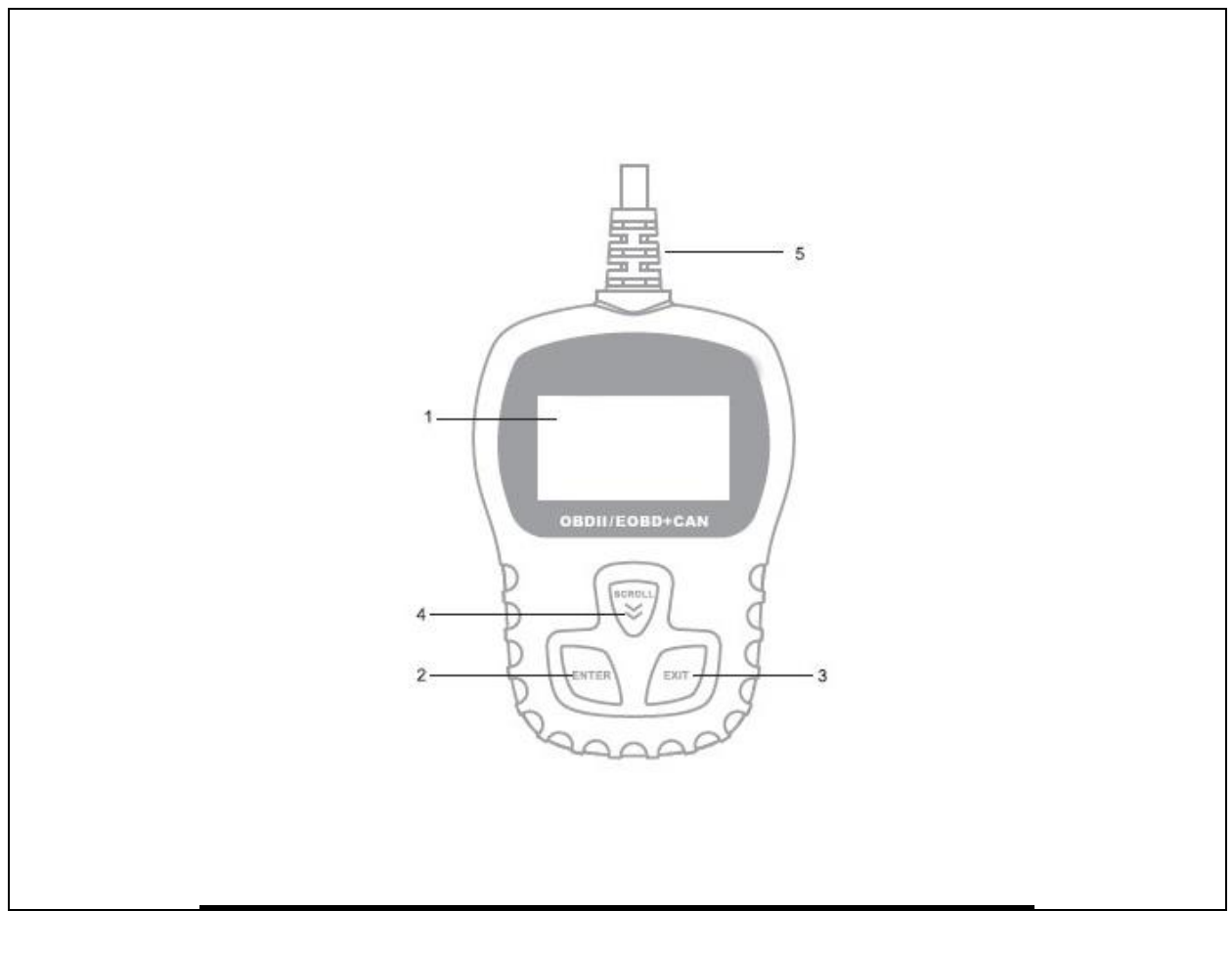

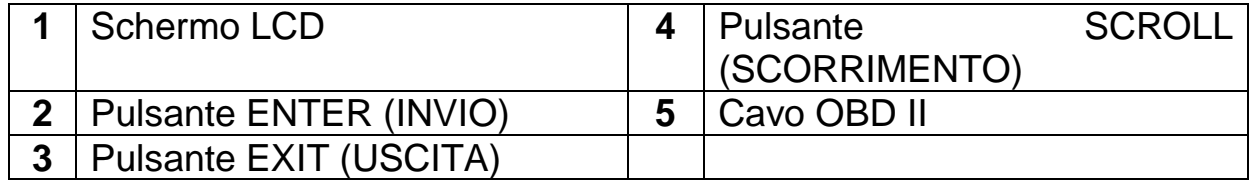

## <span id="page-3-0"></span>**Specifiche**

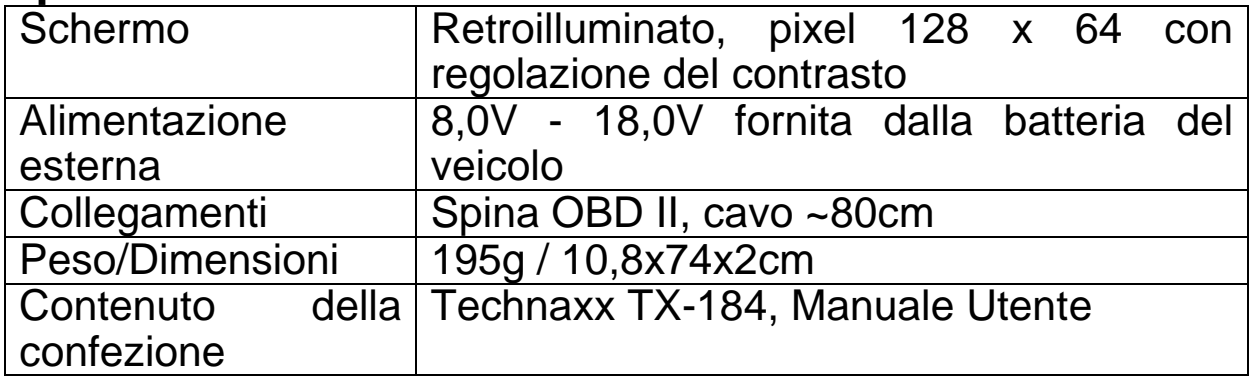

## <span id="page-4-0"></span>**Funzionamento**

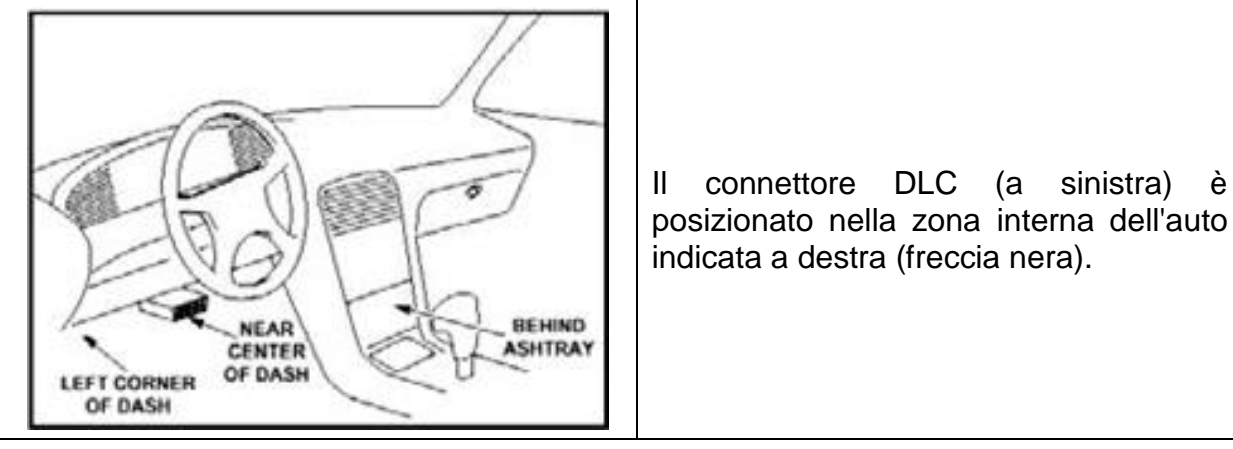

# <span id="page-4-1"></span>**Codici Diagnostici di Guasto (DTC)**

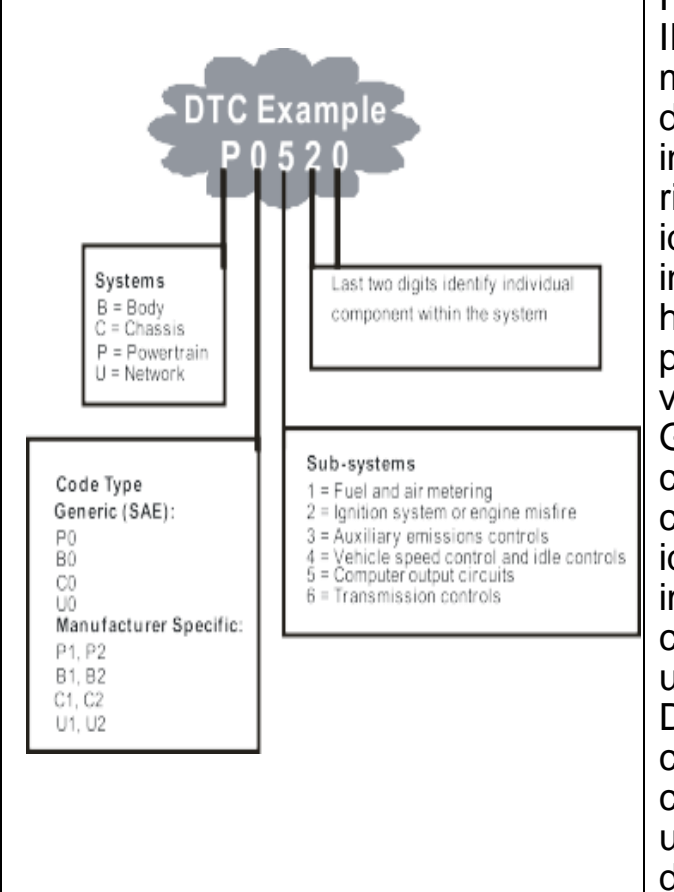

I Codici Diagnostici di Guasto OBD II sono codici che vengono memorizzati dal sistema diagnostico del computer di bordo in risposta a un problema riscontrato nel veicolo. Tali codici identificano una particolare area interessata da un problema e hanno lo scopo di indicare dove potrebbe verificarsi un guasto nel veicolo. I Codici Diagnostici di Guasto OBD II consistono in un codice alfanumerico di cinque cifre. Il primo carattere, una lettera, identifica quale sistema di controllo imposta il codice. Gli altri quattro caratteri, tutti numeri, forniscono ulteriori informazioni su dove il DTC ha avuto origine e sulle condizioni operative che ne hanno causato l'impostazione. A sinistra un esempio che illustra la struttura delle stringhe.

## **Definizioni ODB II:**

Centralina Trasmissione (PCM) - la terminologia OBD II relativa al computer di bordo che gestisce il motore e il gruppo trasmissione.

Spia avaria (MIL) -Spia avaria (Assistenza immediata motore, verifica motore) è un termine utilizzato per la spia presente sul pannello degli strumenti. Avverte il conducente e/o il meccanico che si è verificato un problema con uno o più sistemi del

veicolo e che le emissioni possono superare gli standard federali stabiliti. Se si accende a spia MIL in modalità fissa, indica che è stato rilevato un problema e il veicolo dovrebbe essere sottoposto ad assistenza il prima possibile.

In determinate circostanze, la luce presente sul cruscotto si illumina o lampeggia. Assistenza immediata motore, controllo motore Il sistema diagnostico di bordo del veicolo non può disinserire la MIL fino a quando le riparazioni necessarie sono completate o la condizione in questione non sussiste più.

DTC -Codici Diagnostici di Guasto (DTC) identificano quale sezione del sistema di controllo delle emissioni non opera correttamente.

<span id="page-5-0"></span>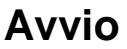

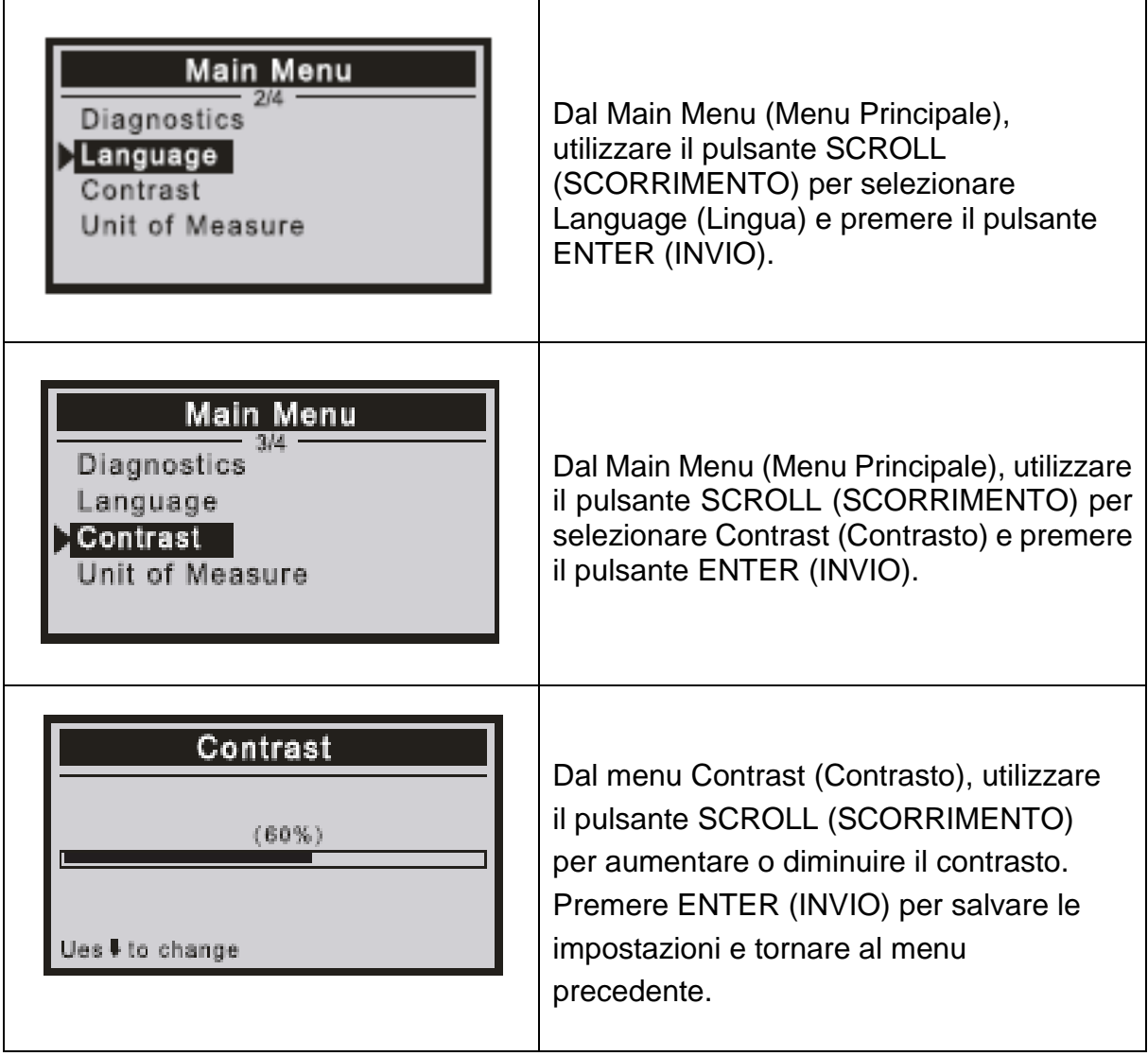

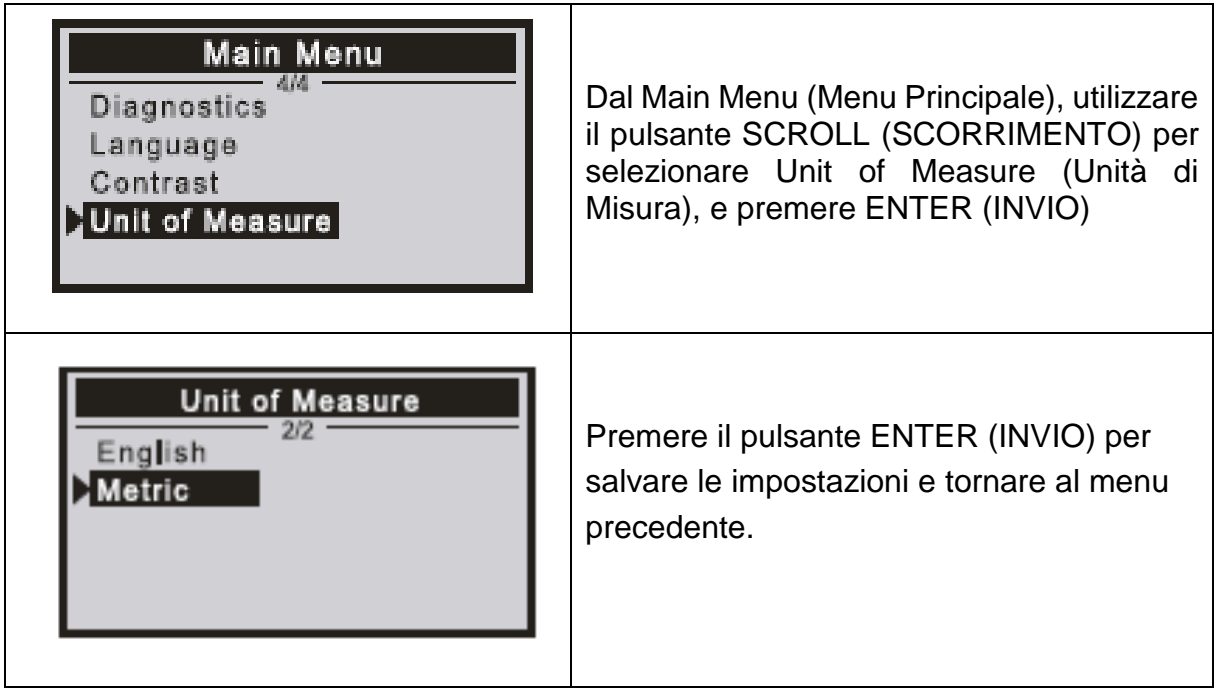

#### <span id="page-6-0"></span>Diagnostiche OBDII

ATTENZIONE: Non collegare o scollegare alcuna attrezzatura di test con l'accensione o il motore in funzione.

1) Disinserire l'accensione.

2) Individuare il Connettore di collegamento Dati (DLC) a 16 pin del veicolo

3) Inserire il connettore del cavo dello strumento di scansione nel DLC del veicolo.

4) Reinserire l'accensione.

Premere ENTER (INVIO) per accedere al menu principale. Utilizzare il pulsante SCROLL (SCORRIMENTO) per selezionare **diagnostics** (diagnostiche) dal menu.

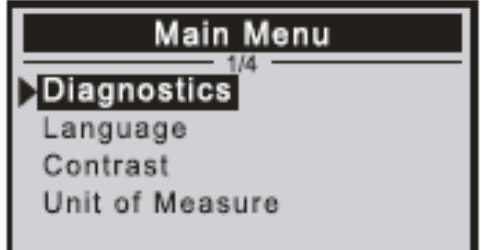

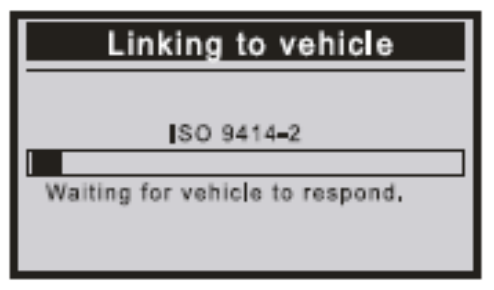

Premere ENTER (INVIO) per confermare

Se il messaggio "LINKING ERROR!" (ERRORE DI COLLEGAMENTO) appare sul display.

-Verificare che l'accensione sia ON (INSERITA);

-Verificare se il connettore OBDII dello strumento di scansione è collegato correttamente al DLC del veicolo;

-Disinserire l'accensione e attendere circa 10 secondi. Reinserire l'accensione nuovamente su "on" (accesa) e ripetere la procedura.

### Leggere i Codici

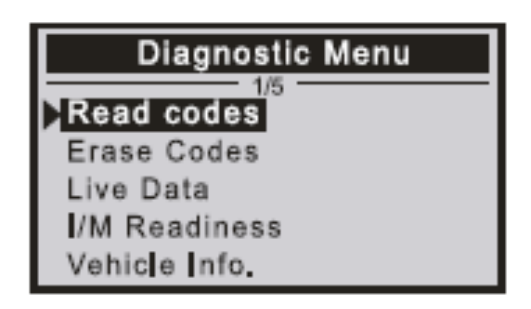

I codici memorizzati sono anche noti come "hard codes" (codici rigidi) o "permanent codes" (codici permanenti). Questi codici inducono il modulo di controllo ad illuminare la spia di avaria (MIL) quando si manifesta un guasto legato alle emissioni.

I Pending Codes (I Codici in Sospeso) sono anche chiamati "maturing codes" (codici di maturazione) o "continuous monitor

codes".(codici di monitoraggio in continuo) Indicano i problemi che il modulo di controllo ha rilevato durante l'attuale o l'ultimo ciclo di marcia, ma non sono ancora considerati gravi. I Pending Codes (I Codici in Sospeso) non attivano la spia di avaria sui cicli, il codice si cancella dalla memoria.

#### Visualizzare i DTC

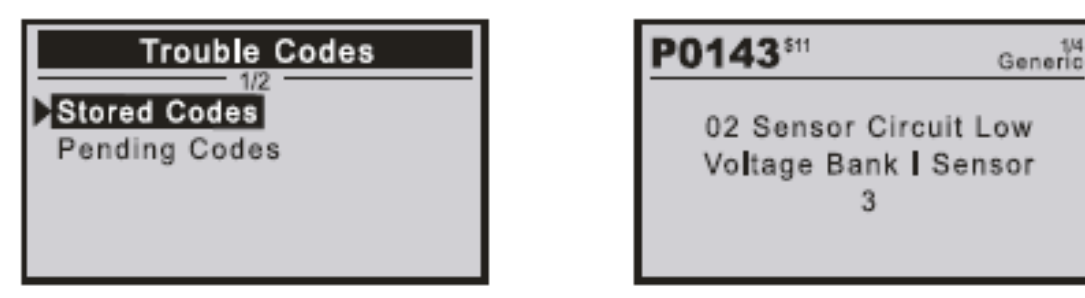

<span id="page-7-0"></span>Cancellare i codici

<span id="page-7-1"></span>Note:

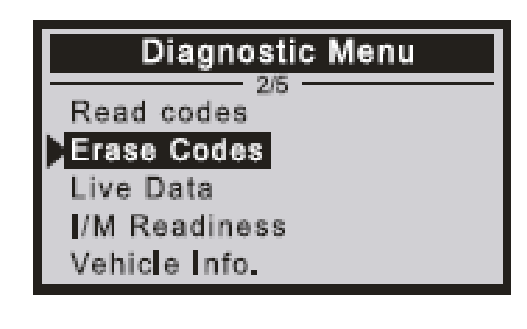

Tale funzione viene espletata con la chiave inserita a motore spento. Non avviare il motore.

Prima di eseguire questa funzione, assicurarsi di recuperare e registrare i codici di guasto.

Dopo la cancellazione, occorre recuperare nuovamente i codici di guasto o reinserire

l'accensione su on (accesa) e recuperare nuovamente i codici. Se è presente ancora qualche codice di guasto in caso di problemi gravi, è necessario individuare innanzitutto la ragione che ha causato il codice di guasto, e in seguito risolvere il problema. Ora il codice di guasto può essere cancellato.

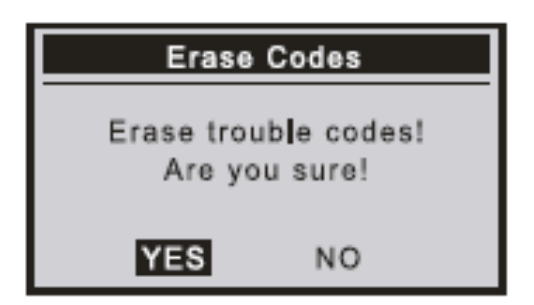

Viene visualizzato un messaggio di avvertimento che richiede di confermare l'operazione.

<span id="page-8-0"></span>I/M Readiness (Disponibilità I/M)

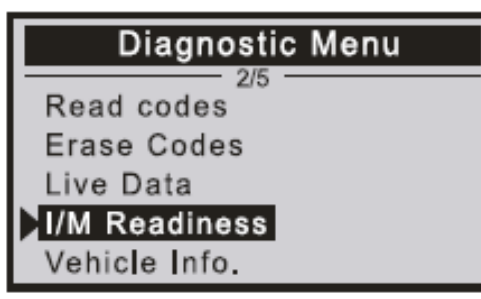

I/M si riferisce a ispezione e manutenzione, che è legiferata dal governo per soddisfare gli standard federali in materia di aria pulita. I/M Readiness (Disponibilità I/M) indica se i vari sistemi relativi alle emissioni sul veicolo funzionano correttamente e sono disponibili per i test di ispezione e manutenzione. La Funzione di Stato del Monitor I/M readiness (disponibilità I/M) può anche essere utilizzata (dopo che la

riparazione di un guasto è stata eseguita) per confermare che la riparazione è stata eseguita correttamente, e/o per controllare lo Stato di Esecuzione del Monitor.

#### <span id="page-8-1"></span>Informazioni veicolo

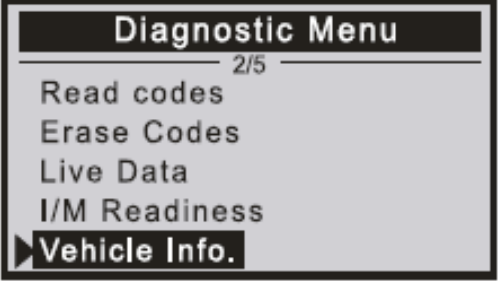

Selezionare [Vehicle Info.] (Informazioni Veicolo) e premere [ENTER] (INVIO), lo schermo mostrerà la configurazione come VIN (Numero D'identificazione Veicolo), CID Calibration ID (ID di calibrazione CID) e CVN (Numero di Verifica della Calibrazione).

## Dichiarazione di conformità

La Dichiarazione di Conformità UE può essere richiesta all'indirizzo www.technaxx.de/ (nella barra inferiore "Dichiarazione di Conformità").

### Smaltimento

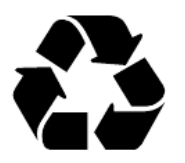

Smaltimento degli imballaggi Smaltire l'imballaggio in base al tipo di materiale.

Smaltire il cartone nel raccoglitore della carta I fogli nella raccolta dei materiali riciclabili.

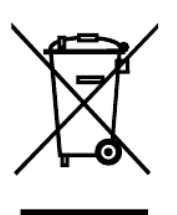

Smaltimento di vecchie apparecchiature (Vale nell'Unione Europea e in altri paesi europei con raccolta differenziata (raccolta di materiali riciclabili) Le vecchie apparecchiature non devono essere smaltite con i rifiuti domestici! Ogni consumatore è obbligato per legge a smaltire i vecchi dispositivi che non possono più essere utilizzati separatamente dai rifiuti domestici, ad es punto di raccolta nel suo comune o distretto. Ciò garantisce che i vecchi dispositivi vengano adeguatamente riciclati e che si evitino effetti negativi sull'ambiente. Per questo motivo gli apparecchi elettrici sono contrassegnati dal simbolo qui rappresentato.

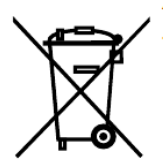

Le batterie e gli accumulatori non devono essere smaltiti con i rifiuti domestici! In qualità di consumatore, sei obbligato per legge a consegnare tutte le batterie e le batterie ricaricabili, indipendentemente dal fatto che contengano o meno sostanze nocive\*, presso un punto di raccolta nel tuo comune/città o nel commercio, in modo che possano essere smaltite in un modo ecologico. può essere smaltito con delicatezza.

\* contrassegnato con:  $Cd = cadmio$ ,  $Hg = mercurio$ ,  $Pb = pionbo$ . Restituisci il tuo prodotto al tuo punto di raccolta con la batteria installata e solo scarica!

Made in China Vertrieben durch: Technaxx Deutschland GmbH & Co. KG Konrad-Zuse-Ring 16-18, 61137 Schöneck Germany